自2017年发行来,《PUBG绝地求生》 一直是FPS游戏的头部领域!曾经那一句: "大吉大利!今 晚吃鸡"是多少人的青春啊!

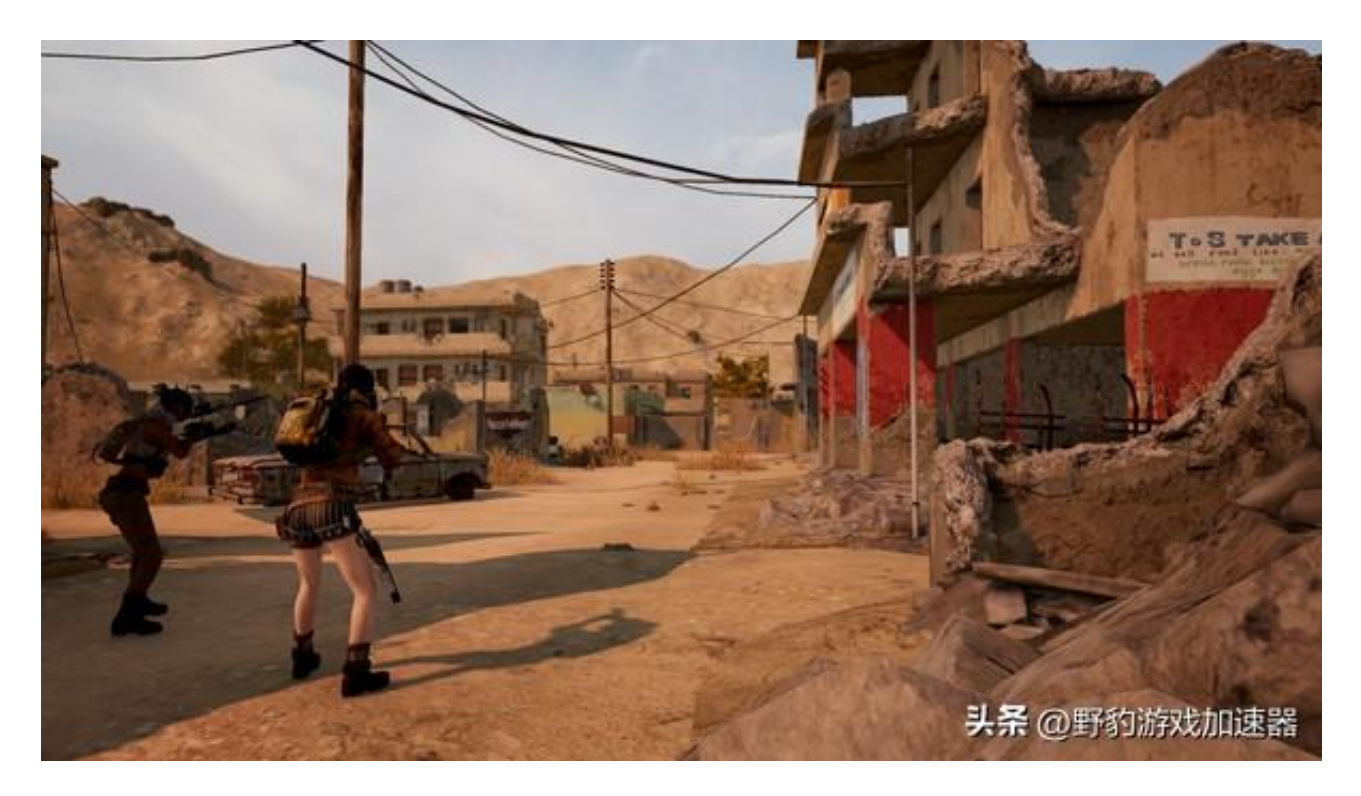

但是有小伙伴在体验这款游戏时莫名发现无法启动、卡顿闪 退、报错等情况,为此小编专门整理了一个解决办法,分享 给大家!

**第一个:验证游戏完整性**

网络如果不好的情况下,就会发生游戏文件在下载时候出现 缺失。这类情况,我们可以尝试进行游戏完整性验证。首先 打开我们的Steam平台,找到

《PUBG绝地求生》

的库并右键点击,在弹出的页面中找到【属性】并点击。进 入之后找到【本地文件】并点击。在页面中找到验证游戏文 件的完整性,点击即可验证。

## **第二个:解决Dx11、Dx12报错**

之所以出现这个问题,很大的原因是因为我们的系统不支持 dx12、dx11,怎样检查DX版本呢?

在键盘上同时按下快捷键win+r键,运行窗口将会弹出。在 运行窗口中输入dxdiag,再按下回车。而后在打开的"dire ctx诊断工具"窗口中,切换到"系统"选项卡,最后便可看 到当前的dx版本。

检查完DX版本后,我们又怎么修改我们的DX版本呢? 首先在Steam 库中找到并右键单击游戏,选择【属性】属性 并在【启动参数】中输入 -dx11 或 -dx9。

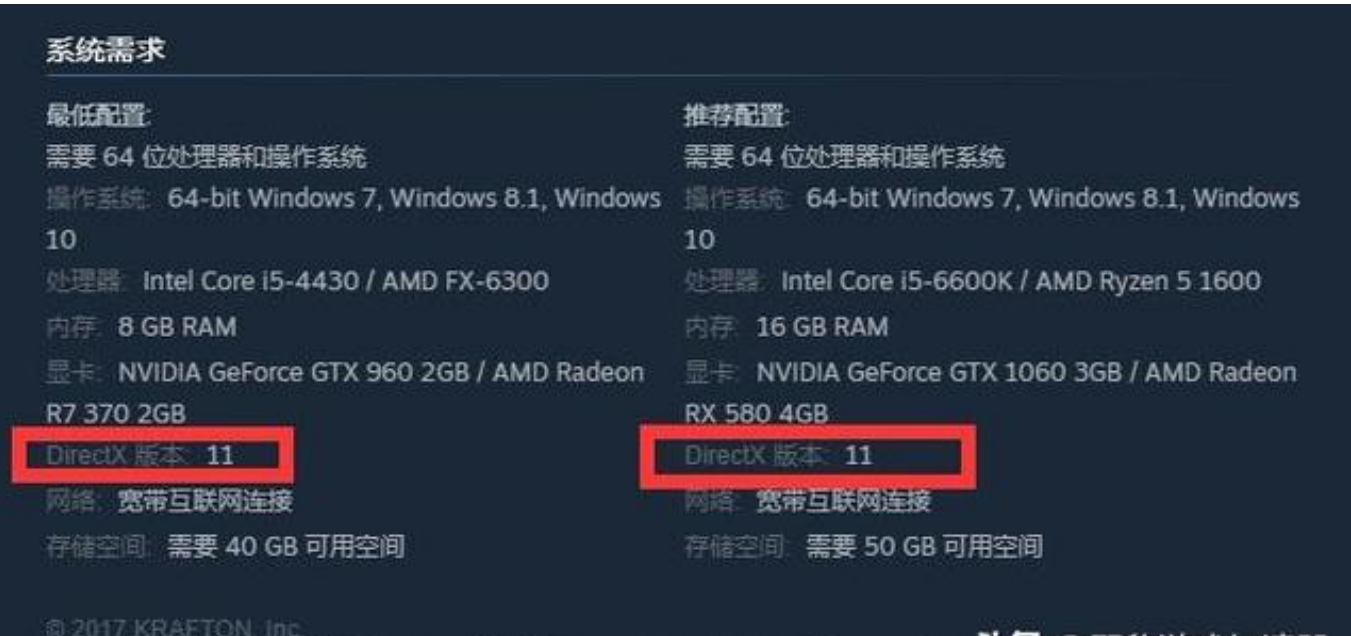

PUBG. BATTLEGROUNDS Korea and PUBG are registered trademarks or service n头杀,@野豹游戏加速器

**第三个:无法启动、无法进入游戏、卡顿、闪退、掉帧—— 优化网络环境**

在进行线上玩家对战时,

《PUBG绝地求生》

因为网络问题,很可能会出现报错: C02043、000222、A0

0001、D03103、B01060,或者出现卡顿、闪退、无法连 接等问题。一般遇到这种情况,我们可以选择重启网络话配 器或者利用游戏加 速工具解决。这里推荐野豹游戏加速器 ,稳定加速 不掉帧,畅游一天也不 卡顿不闪退!>>>《PUBG绝地求生》专用加速通道

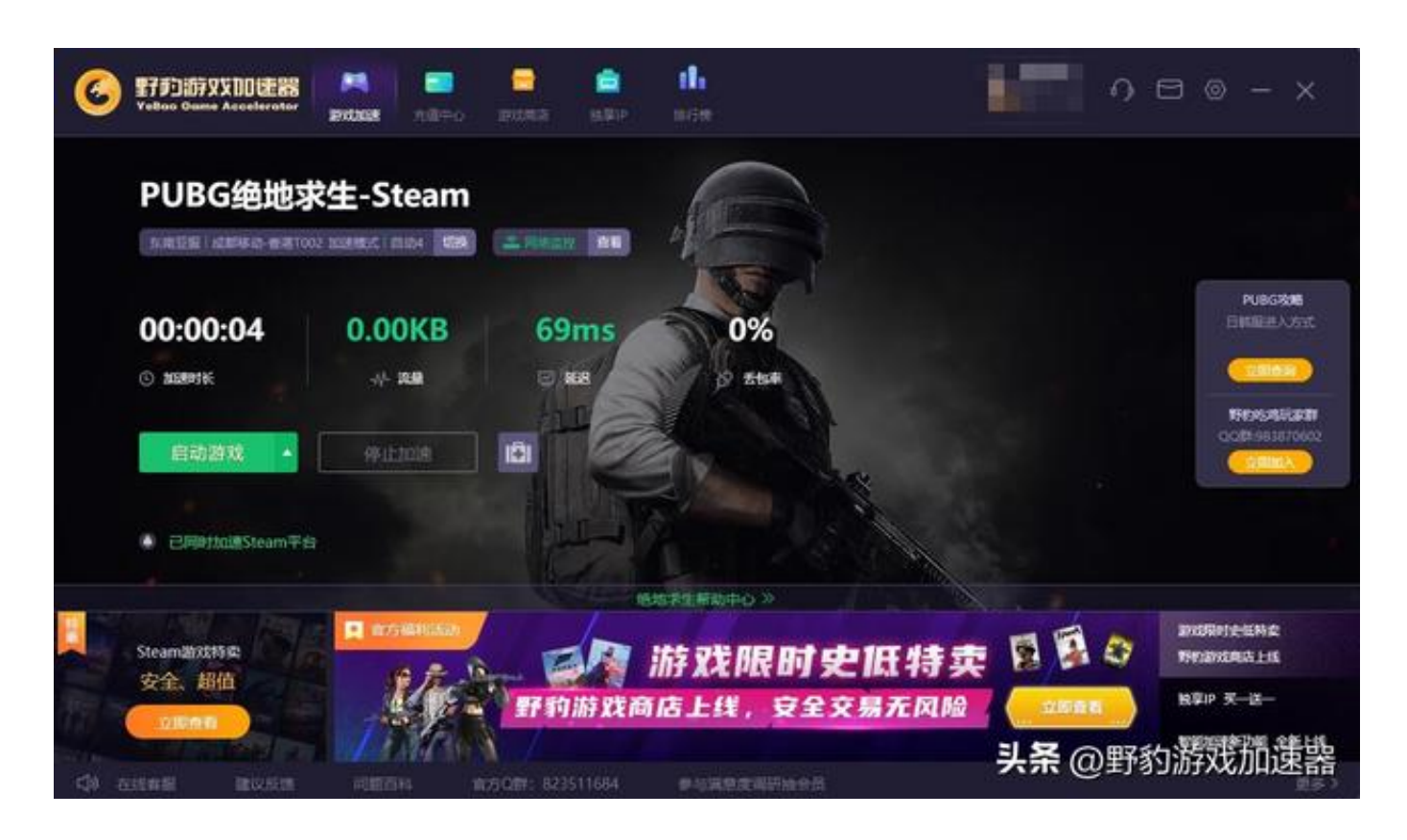

如果我们加速后依然发生上述等问题,可以进行【网络重置 】、【Ho sts清理】以及【修 复本地DNS】。点击野豹游戏加速器 设置图标,找到【工具箱】便可进行网络重置、Hosts清理 、一键修复本地DNS!

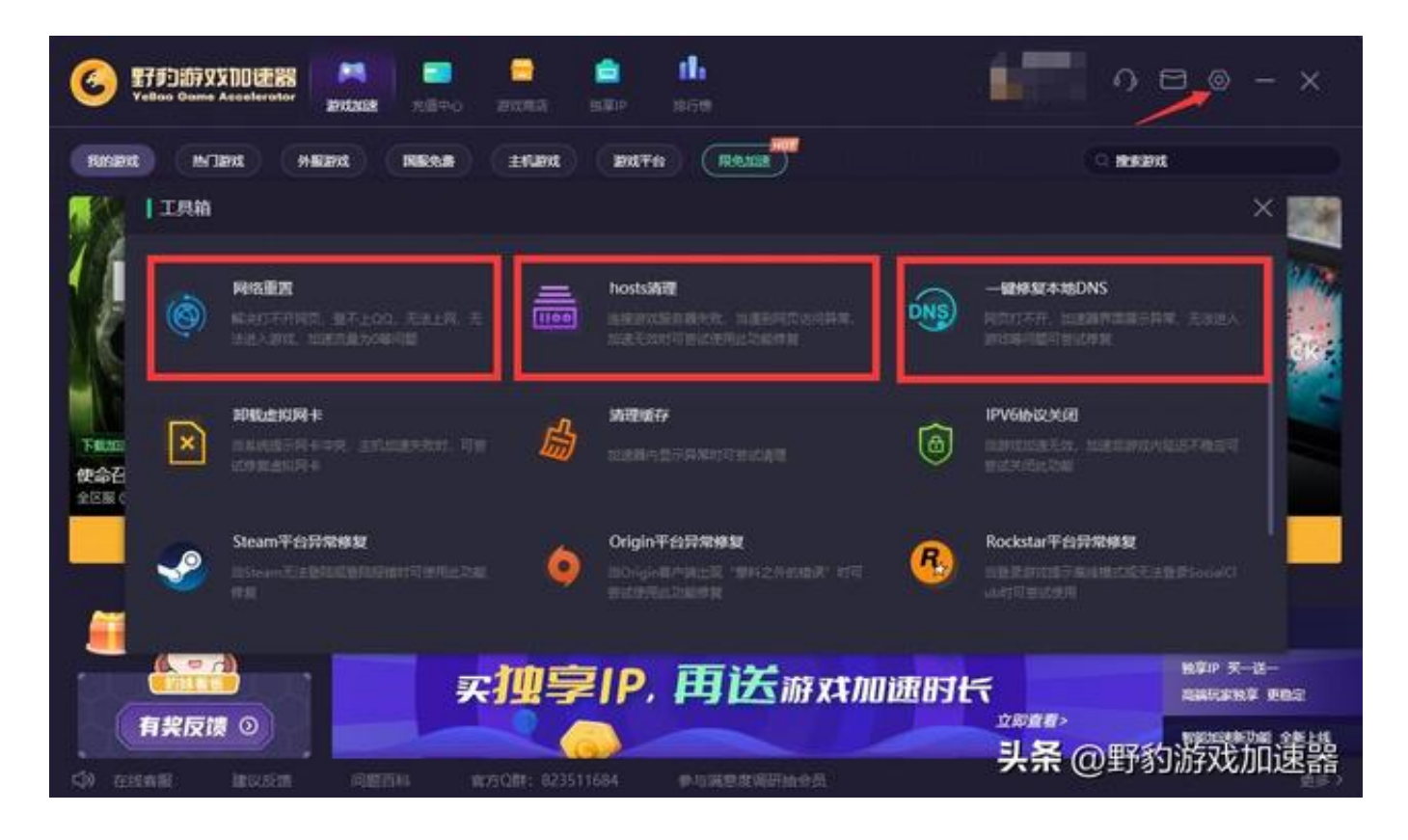

**第四个:Dx版本太低,不支持最新游戏导致游戏黑屏——更 新显卡驱动**

进不去游戏,游戏点击启动后也没有响应或者直接黑屏,这 可能是因为显卡驱动的问题,只需要更新显卡驱动就好了。 以NVIDIA

显卡驱动为例:在NVIDIA

官网找到驱动程序并下载,之后手动选择显卡的产品型号, 系列,操作系统,语言,上诉步骤完成后便可进行下载,下 载安装完成即可更新显卡驱动。>>>显卡驱动更新地址

**第五个:关闭其他进程**

在启动游戏之前,我们需要关闭各种无关的软件以及杀毒工 具,然后找到游戏的本地文件,选择在本地文件中以管理员 身份启动游戏,而不是从Steam游戏平台上启动。